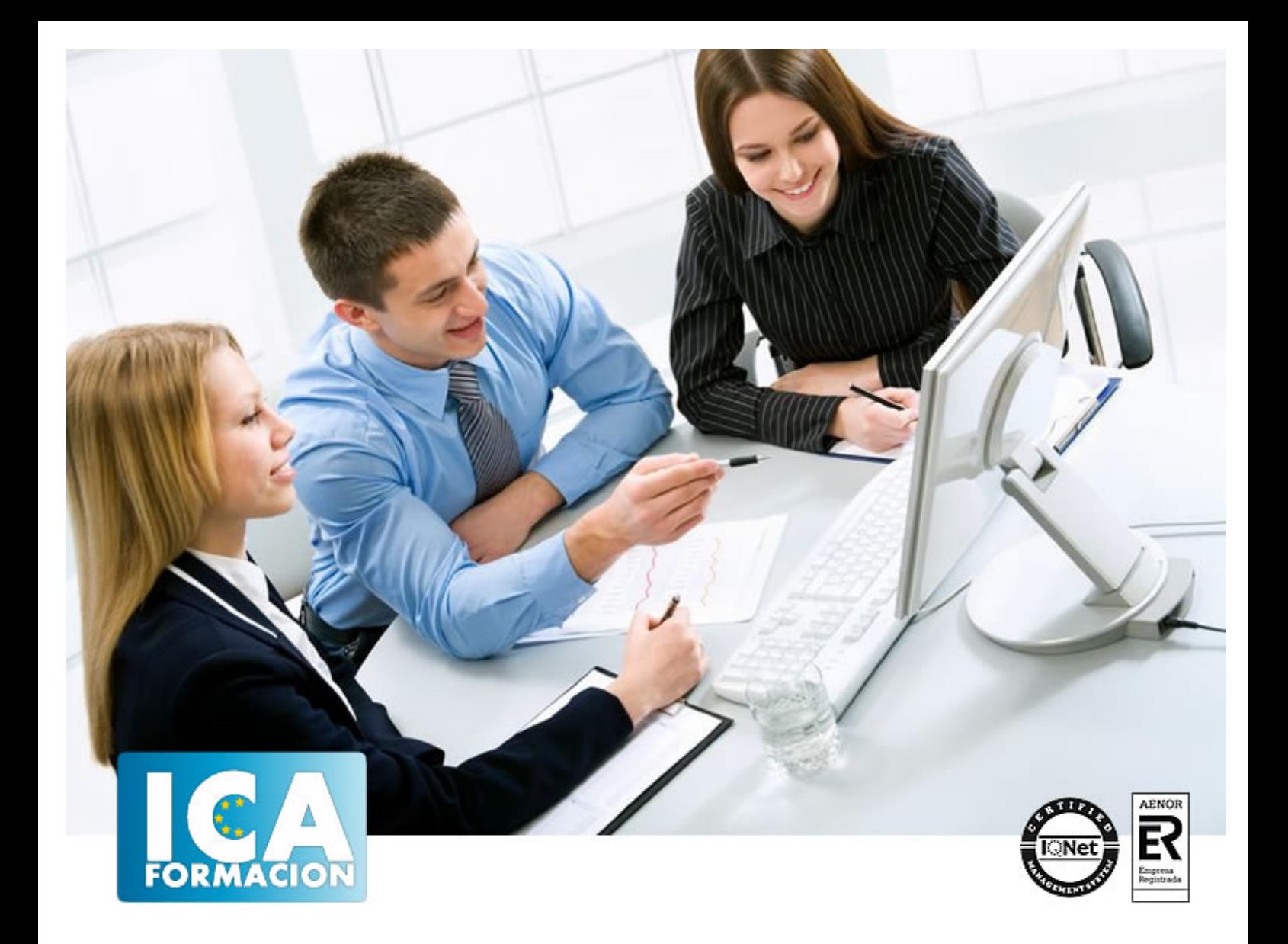

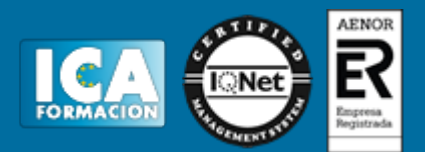

**Duración:** 60 horas

**Precio:** 350 euros.

**Modalidad:** e-learning

#### **Objetivos:**

 Conozca y aprenda el programa de diseño asistido por ordenador por excelencia: Autocad en su última versión. Su capacidad para el dibujo en 2D y todos los efectos técnicos que le son aplicables irá conociéndolos y manejándolos con soltura conforme vaya profundizando en un curso práctico al máximo. El curso incluye simulaciones del programa real por lo que no es imprescindible tenerlo instalado. Además son numerosas las prácticas" paso a paso" descargables (PDF), así como las explicaciones audiovisuales y los cuestionarios.

## **Metodología:**

El Curso será desarrollado con una metodología a Distancia/on line. El sistema de enseñanza a distancia está organizado de tal forma que el alumno pueda compatibilizar el estudio con sus ocupaciones laborales o profesionales, también se realiza en esta modalidad para permitir el acceso al curso a aquellos alumnos que viven en zonas rurales lejos de los lugares habituales donde suelen realizarse los cursos y que tienen interés en continuar formándose. En este sistema de enseñanza el alumno tiene que seguir un aprendizaje sistemático y un ritmo de estudio, adaptado a sus circunstancias personales de tiempo

El alumno dispondrá de un extenso material sobre los aspectos teóricos del Curso que deberá estudiar para la realización de pruebas objetivas tipo test. Para el aprobado se exigirá un mínimo de 75% del total de las respuestas acertadas.

El Alumno tendrá siempre que quiera a su disposición la atención de los profesionales tutores del curso. Así como consultas telefónicas y a través de la plataforma de teleformación si el curso es on line. Entre el material entregado en este curso se adjunta un documento llamado Guía del Alumno dónde aparece un horario de tutorías telefónicas y una dirección de e-mail dónde podrá enviar sus consultas, dudas y ejercicios El alumno cuenta con un período máximo de tiempo para la finalización del curso, que dependerá del tipo de curso elegido y de las horas del mismo.

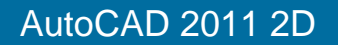

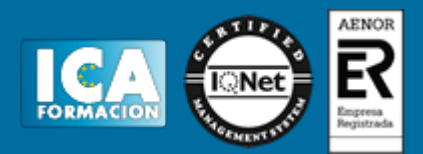

## **Profesorado:**

Nuestro Centro fundado en 1996 dispone de 1000 m2 dedicados a formación y de 7 campus virtuales.

Tenemos una extensa plantilla de profesores especializados en las diferentes áreas formativas con amplia experiencia docentes: Médicos, Diplomados/as en enfermería, Licenciados/as en psicología, Licencidos/as en odontología, Licenciados/as en Veterinaria, Especialistas en Administración de empresas, Economistas, Ingenieros en informática, Educadodores/as sociales etc…

El alumno podrá contactar con los profesores y formular todo tipo de dudas y consultas de las siguientes formas:

-Por el aula virtual, si su curso es on line -Por e-mail -Por teléfono

#### **Medios y materiales docentes**

-Temario desarrollado.

-Pruebas objetivas de autoevaluación y evaluación.

-Consultas y Tutorías personalizadas a través de teléfono, correo, fax, Internet y de la Plataforma propia de Teleformación de la que dispone el Centro.

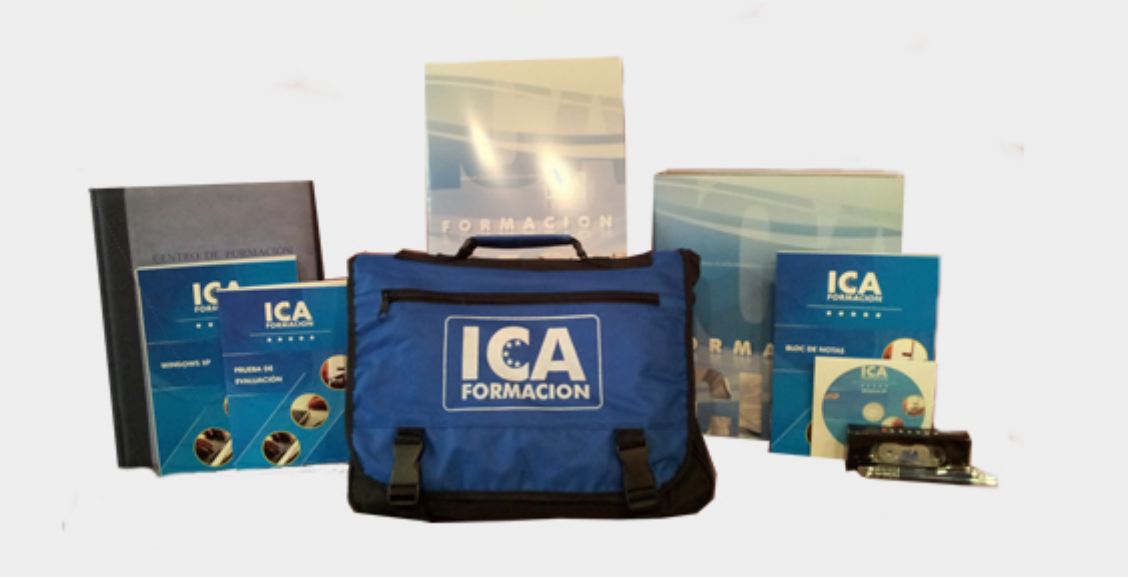

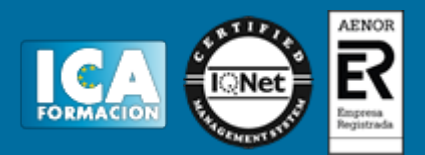

## **Bolsa de empleo:**

El alumno en desemple puede incluir su currículum en nuestra bolsa de empleo y prácticas. Le pondremos en contacto con nuestras empresas colaboradoras en todo el territorio nacional

## **Comunidad:**

Participa de nuestra comunidad y disfruta de muchas ventajas: descuentos, becas, promociones,etc....

#### **Formas de pago:**

- -Mediante transferencia
- -Por cargo bancario
- -Mediante tarjeta
- -Por Pay pal

-Consulta nuestras facilidades de pago y la posibilidad de fraccionar tus pagos sin intereses

#### **Titulación:**

Una vez finalizado el curso, el alumno recibirá por correo o mensajería la titulación que acredita el haber superado con éxito todas las pruebas de conocimientos propuestas en el mismo.

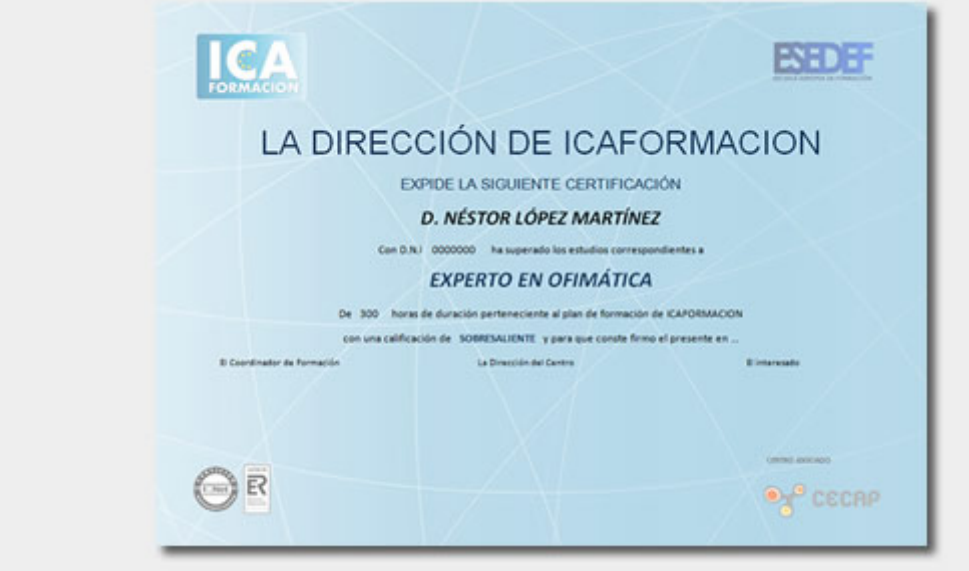

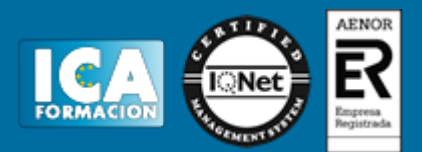

## **Programa del curso:**

- **1 Primer contacto con AutoCAD**
- 1.1 Información del programa
- 1.2 Novedades de AutoCAD 2011
- 1.3 Requisitos del sistema
- 1.4 Ejecución de AutoCAD
- 1.5 Pantalla de bienvenida de AutoCAD
- 1.6 Cuadro de diálogo Inicio
- 1.7 Abrir un dibujo existente
- 1.8 Empezar un dibujo desde el principio
- 1.9 Empezar un dibujo basado en una plantilla
- 1.10 Utilizar asistentes para configurar un dibujo nuevo
- 1.11 Buscar archivos de dibujo para abrirlos
- 1.12 Guardar archivos de dibujo
- 1.13 Cerrar un dibujo
- 1.14 Salir de AutoCAD
- 1.15 Práctica Creación de dibujos nuevos
- 1.16 Cuestionario: Primer contacto con AutoCAD

#### **2 Interfaz y entorno de dibujo**

- 2.1 La pantalla de trabajo del nuevo AutoCAD
- 2.2 Uso del ratón
- 2.3 Menús contextuales
- 2.4 Organización de las ventanas de vista
- 2.5 Guardar la configuración de ventanas gráficas
- 2.6 Visualización del dibujo
- 2.7 Zoom
- 2.8 Zoom en tiempo real
- 2.9 Encuadre
- 2.10 Vista aérea
- 2.11 Vista preliminar
- 2.12 Configurar la visualización de la interfaz
- 2.13 Cambiar el color del fondo del Área de dibujo
- 2.14 Perfiles de usuario
- 2.15 Práctica Creación de una pieza mecánica
- 2.16 Práctica Visualización con Zoom y Encuadre
- 2.17 Cuestionario: Interfaz y entorno de dibujo

#### **3 Configurando el dibujo**

- 3.1 Conjuntos de planos
- 3.2 Interfaz del Administrador de conjuntos de planos
- 3.3 Estableciendo la escala
- 3.4 Unidades de dibujo
- 3.5 Utilización de capas
- 3.6 Creación de capas
- 3.7 Crear una nueva capa

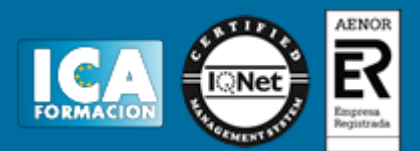

- 3.8 Convertir una capa en actual
- 3.9 Fijar como actual la capa del objeto
- 3.10 Desactivar y activar capas
- 3.11 Inutilización de capas
- 3.12 Bloquear y desbloquear capas
- 3.13 Cambio de las propiedades de las capas
- 3.14 Filtración de capas
- 3.15 Filtrar la visualización de capas
- 3.16 Eliminación de capas
- 3.17 Capa previa
- 3.18 Estados de capa
- 3.19 Cuestionario: Configurando el dibujo
- **4 Ayudas de dibujo**
- 4.1 Dibujo de forma precisa
- 4.2 Rejilla
- 4.3 Modo Forzcursor
- 4.4 Referencias de dibujo
- 4.5 Activación de referencias a objetos implícitas
- 4.6 AutoTrack
- 4.7 Entrada dinámica
- 4.8 Punto
- 4.9 Dividir un objeto
- 4.10 Graduar un objeto
- 4.11 Caja de herramientas Consultar
- 4.12 Línea auxiliar
- 4.13 Rayos
- 4.14 Igualar propiedades
- 4.15 Práctica Utilización del rastreo y Autosnap
- 4.16 Cuestionario: Ayudas de dibujo
- **5 Sistema de coordenadas**
- 5.1 Sistemas de coordenadas universal
- 5.2 Visualización de coordenadas de la posición del cursor
- 5.3 Introducción de coordenadas
- 5.4 Introducir coordenadas absolutas, relativas y polares
- 5.5 Cambiar y girar el sistema de coordenadas
- 5.6 Visualización del icono SCP
- 5.7 Trabajar con el SCP
- 5.8 Utilización de los SCP ortogonales predefinidos
- 5.9 Parámetros del icono SCP
- 5.10 Práctica Coordenadas relativas y polares
- 5.11 Cuestionario: Sistemas de coordenadas

**6 Dibujo regiones y sombreados**

- 6.1 Línea
- 6.2 Trabajando con tipos de líneas
- 6.3 Cambiar el nombre de un tipo de línea
- 6.4 Escala de tipos de línea
- 6.5 Asignación de grosores de línea
- 6.6 Línea múltiple
- 6.7 Estilos de líneas múltiples
- 6.8 Polilínea
- 6.9 Polígono
- 6.10 Rectángulo
- 6.11 Arco

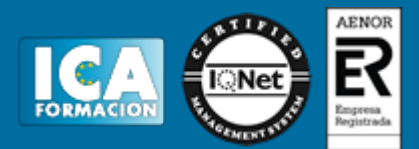

- 6.12 Círculo
- 6.13 Spline
- 6.14 Elipse
- 6.15 Nube de revisión
- 6.16 Creación de regiones
- 6.17 Regiones de composición
- 6.18 Sombreado de áreas
- 6.19 Detección de islas en un sombreado
- 6.20 Patrones de sombreado
- 6.21 Rellenos de gradiente
- 6.22 Práctica Dibujo y edición con arcos y círculos
- 6.23 Práctica Paraguas
- 6.24 Práctica Dibujo de objetos con líneas múltiples
- 6.25 Práctica Edición de sombreados
- 6.26 Cuestionario: Dibujo, regiones y sombreados
- **7 Modificación de objetos**
- 7.1 Dibujo de manera eficiente
- 7.2 Presentación general de las propiedades de objeto
- 7.3 Modificación de las propiedades de los objetos
- 7.4 Uso de las Barras de herramientas Propiedades y Capas
- 7.5 Modos de pinzamiento
- 7.6 Copiar objeto
- 7.7 Simetría
- 7.8 Matriz
- 7.9 Desplazar
- 7.10 Girar
- 7.11 Escala
- 7.12 Estirar
- 7.13 Recortar
- 7.14 Alargar
- 7.15 Partir
- 7.16 Juntar
- 7.17 Para unir objetos
- 7.18 Chaflán
- 7.19 Empalme
- 7.20 Descomponer
- 7.21 Editar sombreado
- 7.22 Editar polilínea
- 7.23 Editar spline
- 7.24 Práctica Modificación precisa de objetos
- 7.25 Práctica Creación precisa de un objeto nuevo
- 7.26 Práctica Creación de un ensamblaje
- 7.27 Práctica Círculos tangentes
- 7.28 Práctica Gancho
- 7.29 Práctica Cuchara
- 7.30 Cuestionario: Modificación de objetos

#### **8 Textos acotaciones y tablas**

- 8.1 Creación y modificación de texto
- 8.2 Creación de líneas de texto
- 8.3 Estilos de texto
- 8.4 Conceptos de acotación
- 8.5 Partes de una cota
- 8.6 Administrador del estilo de cota
- 8.7 Acotación lineal

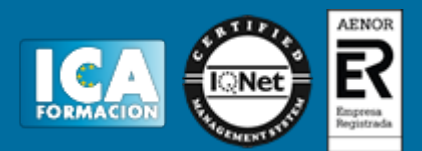

- 8.8 Acotación alineada
- 8.9 Longitud de arco
- 8.10 Cotas por coordenadas
- 8.11 Acotación de radios y diámetros
- 8.12 Cotas radiales con recodo
- 8.13 Acotación angular
- 8.14 Acotación rápida
- 8.15 Línea base
- 8.16 Acotación continúa
- 8.17 Ajuste del espacio entre cotas
- 8.18 Cortes de cota
- 8.19 Tolerancia
- 8.20 Marca de centro
- 8.21 Cota de inspección
- 8.22 Cota lineal con recodo
- 8.23 Edición de cotas
- 8.24 Acotación asociativa
- 8.25 Tablas
- 8.26 Crear una tabla
- 8.27 Modificación de celdas de tabla
- 8.28 Práctica Sección bordillo
- 8.29 Práctica Soporte
- 8.30 Práctica Pieza sólida 1
- 8.31 Práctica Pieza sólida 2
- 8.32 Práctica Acotación de ensamblaje
- 8.33 Cuestionario: Textos, acotaciones y tablas
- **9 Bloques y atributos**
- 9.1 Trabajar con bloques y atributos
- 9.2 Crear bloque
- 9.3 Insertar bloque
- 9.4 Crear atributos
- 9.5 Modificación de los atributos de un bloque
- 9.6 Extracción de la información de un atributo
- 9.7 Práctica Cocina
- 9.8 Práctica Oficina
- 9.9 Práctica Barco
- 9.10 Práctica Coche
- 9.11 Cuestionario: Bloques y atributos

#### **10 AutoCAD Designcenter**

- 10.1 Trabajar con el contenido de los dibujos
- 10.2 Barra de herramientas de AutoCAD DesignCenter
- 10.3 Paleta de AutoCAD DesignCenter
- 10.4 Insertar bloques con DesignCenter
- 10.5 Insertar imágenes raster con DesignCenter
- 10.6 Actualización de definiciones de bloque con DesignCenter
- 10.7 Copiar capas desde DesignCenter
- 10.8 Práctica Utilización de AutoCAD DesignCenter
- **11 Creación de presentaciones y trazados**
- 11.1 Utilización del espacio modelo y el espacio papel
- 11.2 Creación de una presentación
- 11.3 Administrador de configuraciones de página
- 11.4 Barra de herramientas Ventanas gráficas
- 11.5 Ventanas flotantes

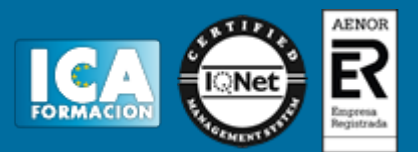

- 11.6 Ventanas flotantes no rectangulares
- 11.7 Redefinir el contorno de una ventana flotante
- 11.8 Selección y configuración de trazadores
- 11.9 Asignación de plumillas
- 11.10 Práctica Espacio modelo y espacio papel
- 11.11 Práctica Dibujo de construcción
- 11.12 Cuestionario: Creación de presentaciones y trazados
- 11.13 Cuestionario: Cuestionario final